## MEDICLINIC

## PASO A PASO

# CREACIÓN Y LIBERACIÓN DE USUARIO

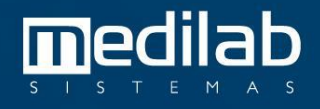

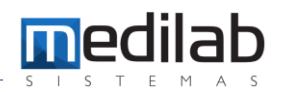

#### PASO A PASO CREACIÓN Y LIBERACIÓN DE USUARIO

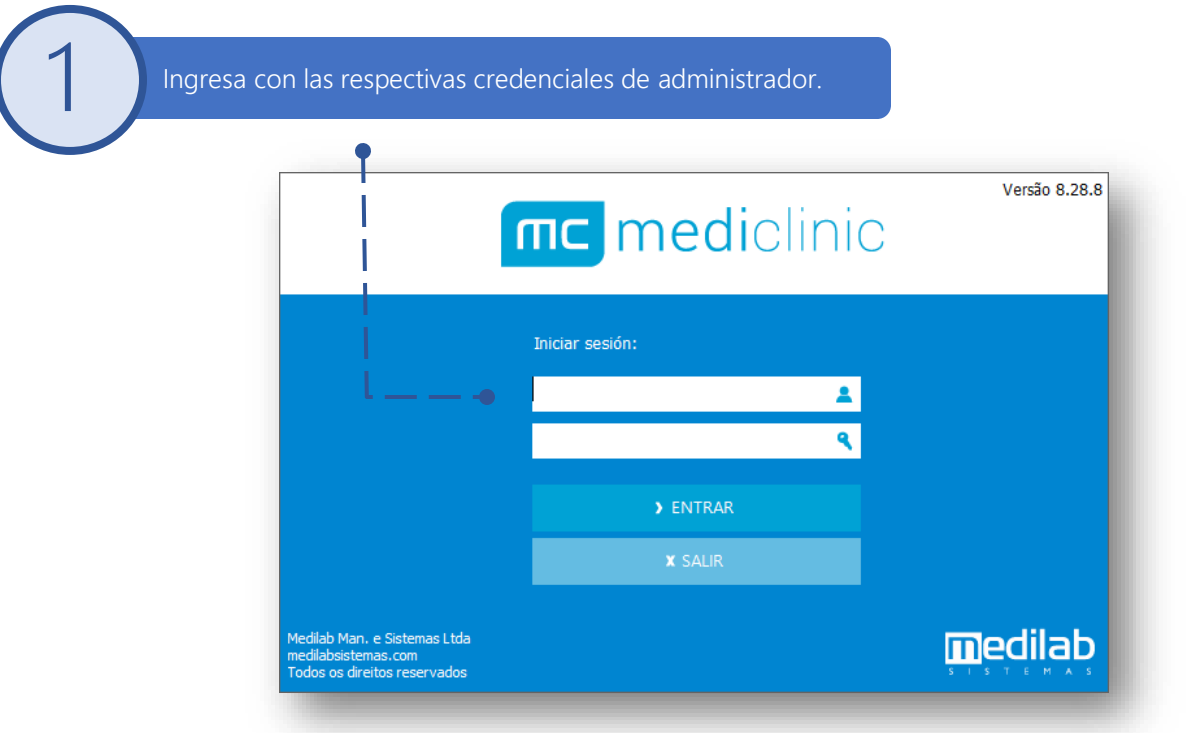

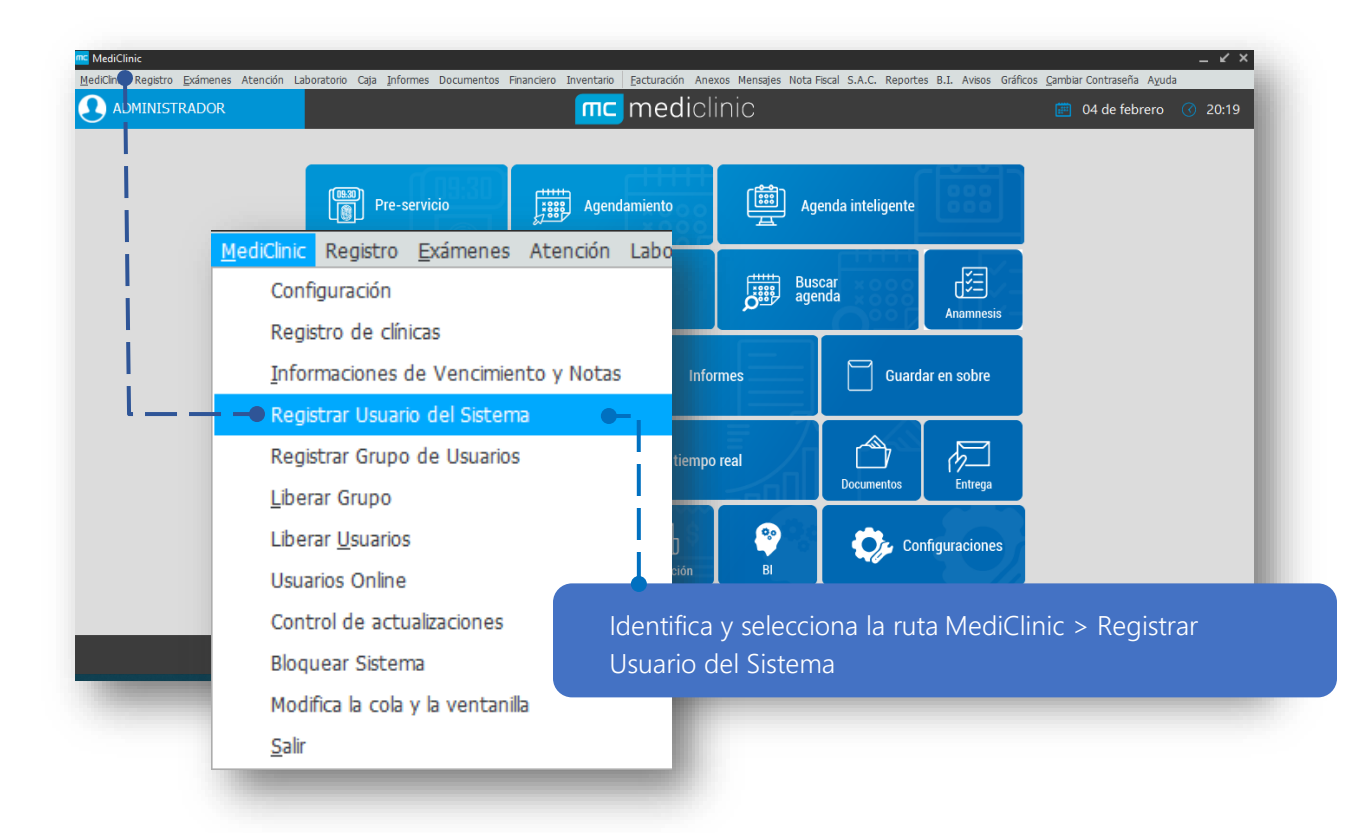

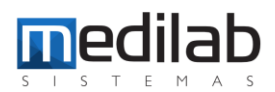

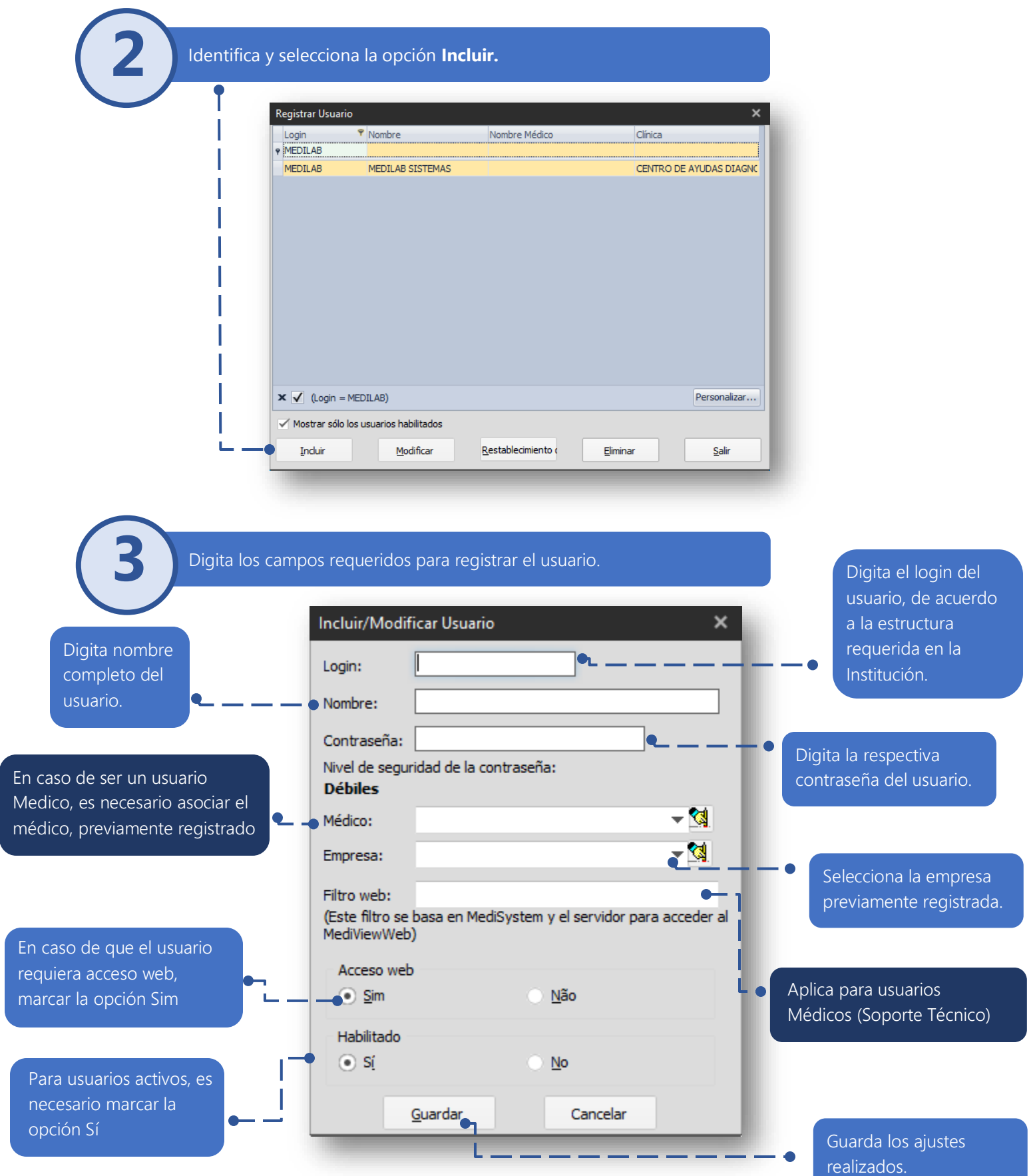

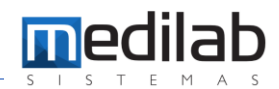

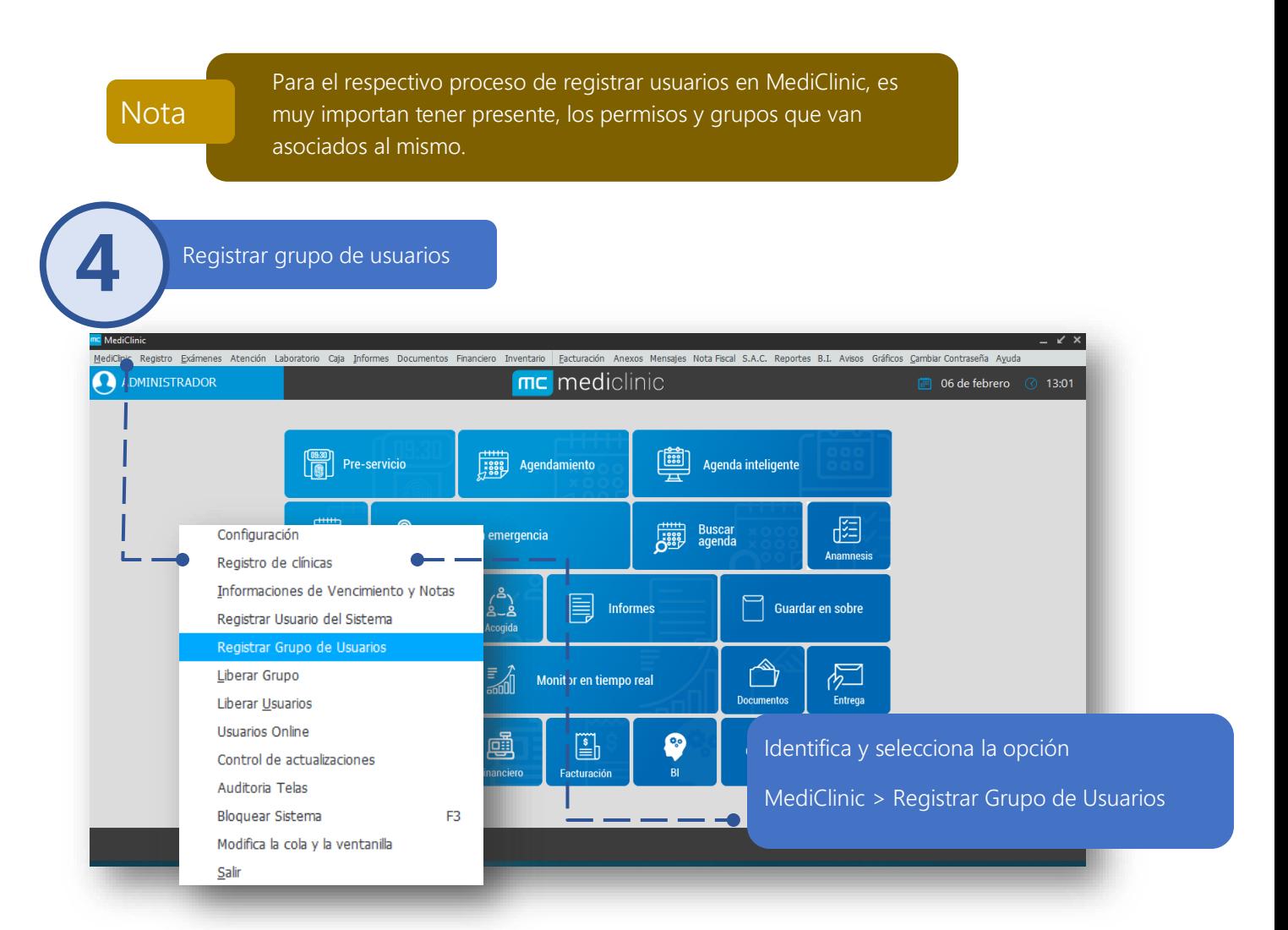

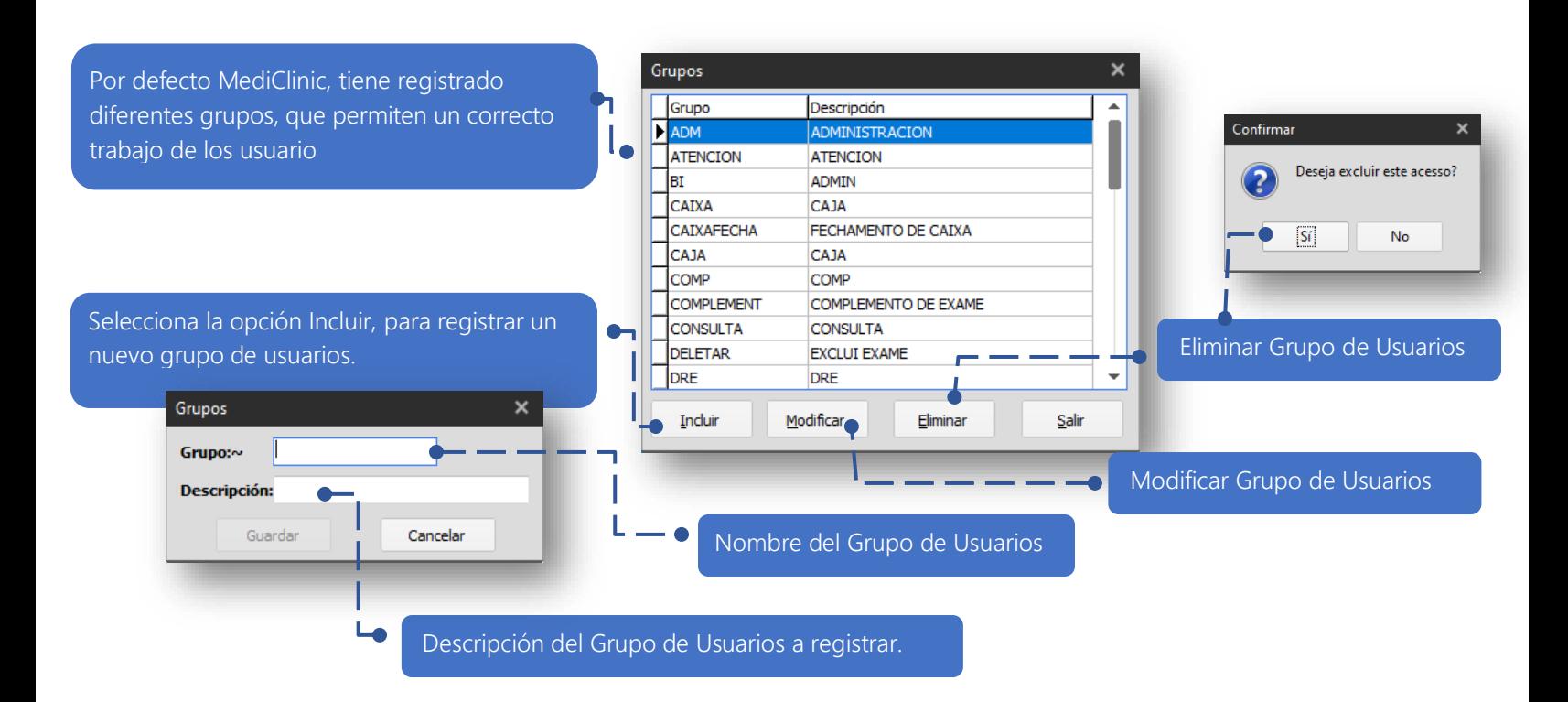

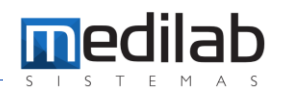

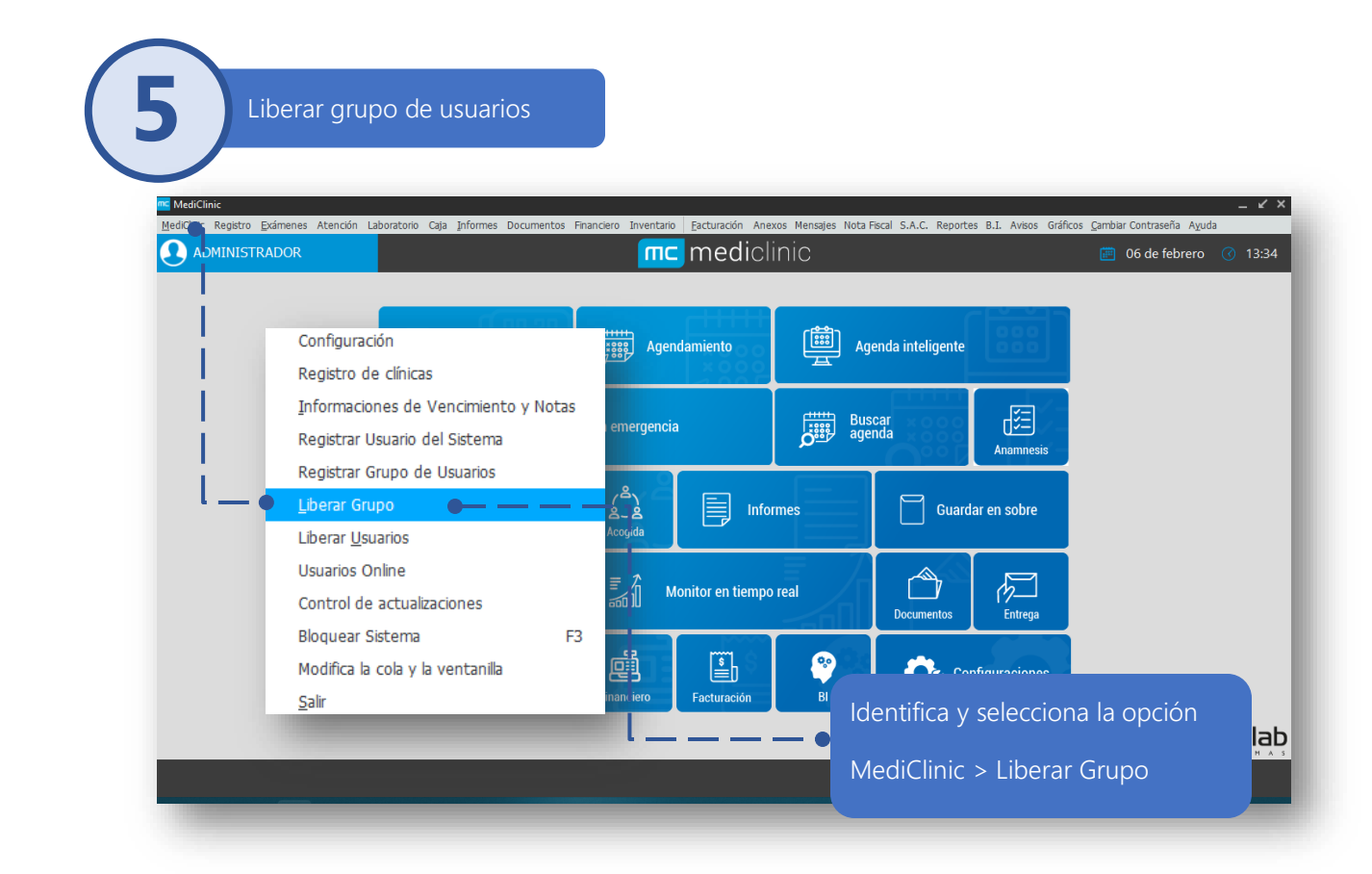

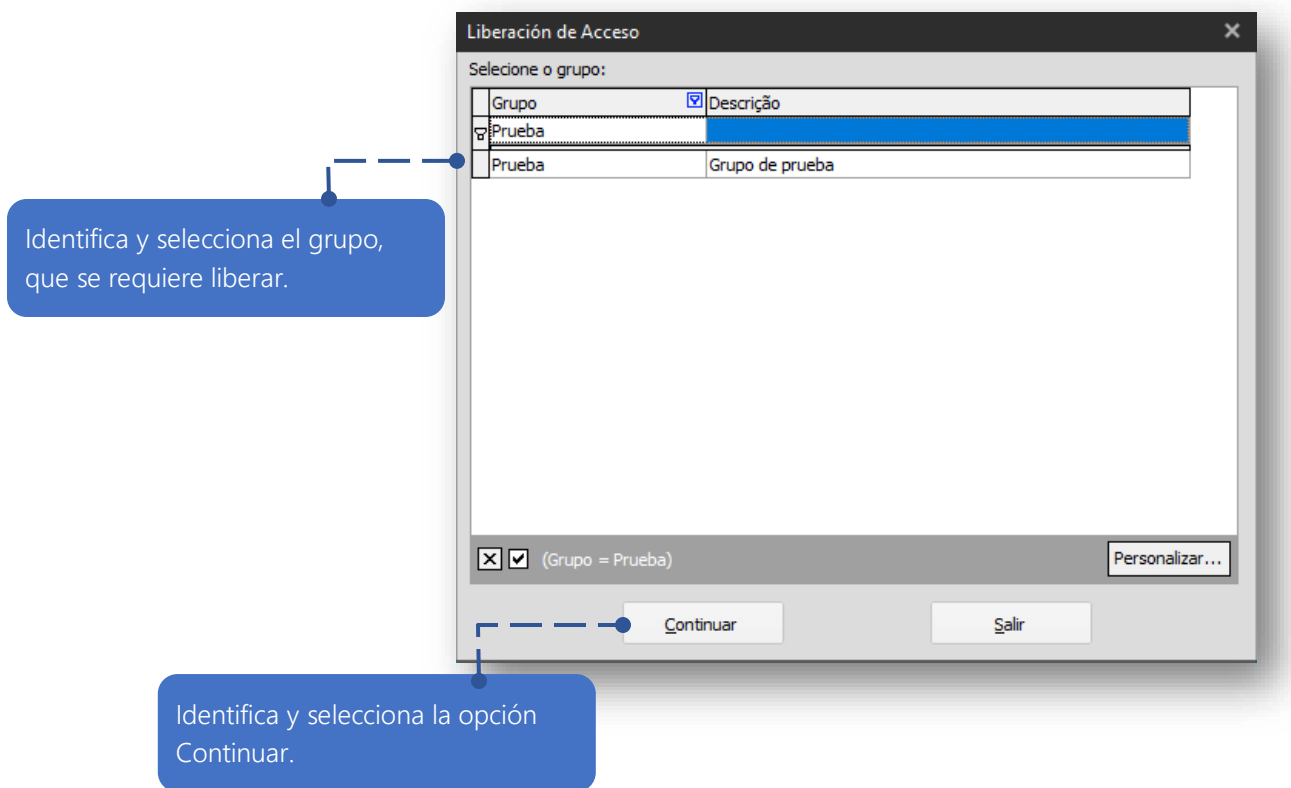

Identifica y selecciona los permisos que se requieren

asociar al grupo.

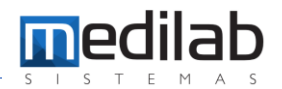

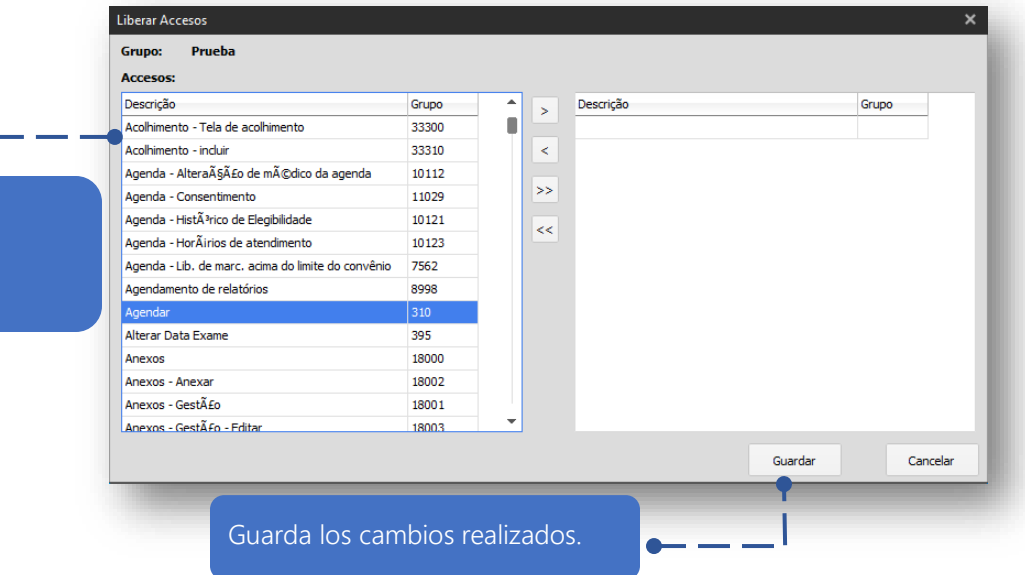

Nota

MediClinic tiene por defecto diferentes grupos registrados, que pueden ser asignados, a usuarios de acuerdo a su rol. En caso de ser necesario la creación de un grupo específico, se recomienda solicitar el apoyo del equipo Medilab, para realizar el proceso,

#### **6** Liberar usuarios

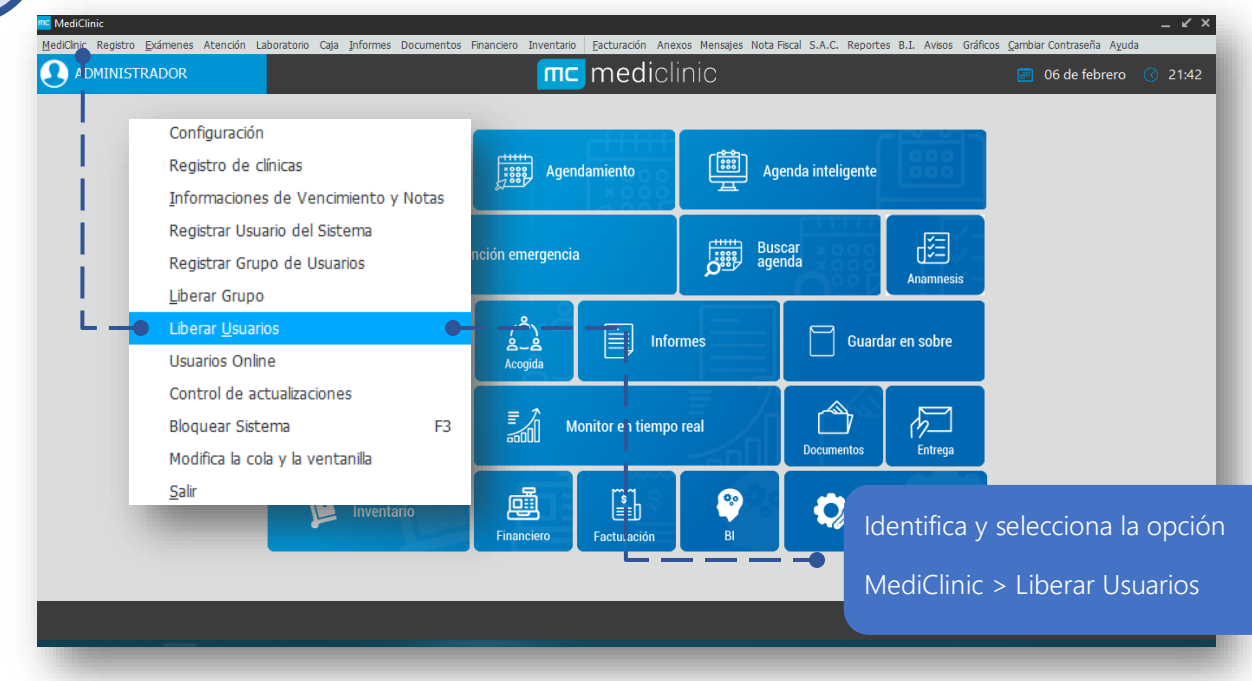

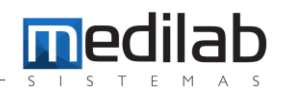

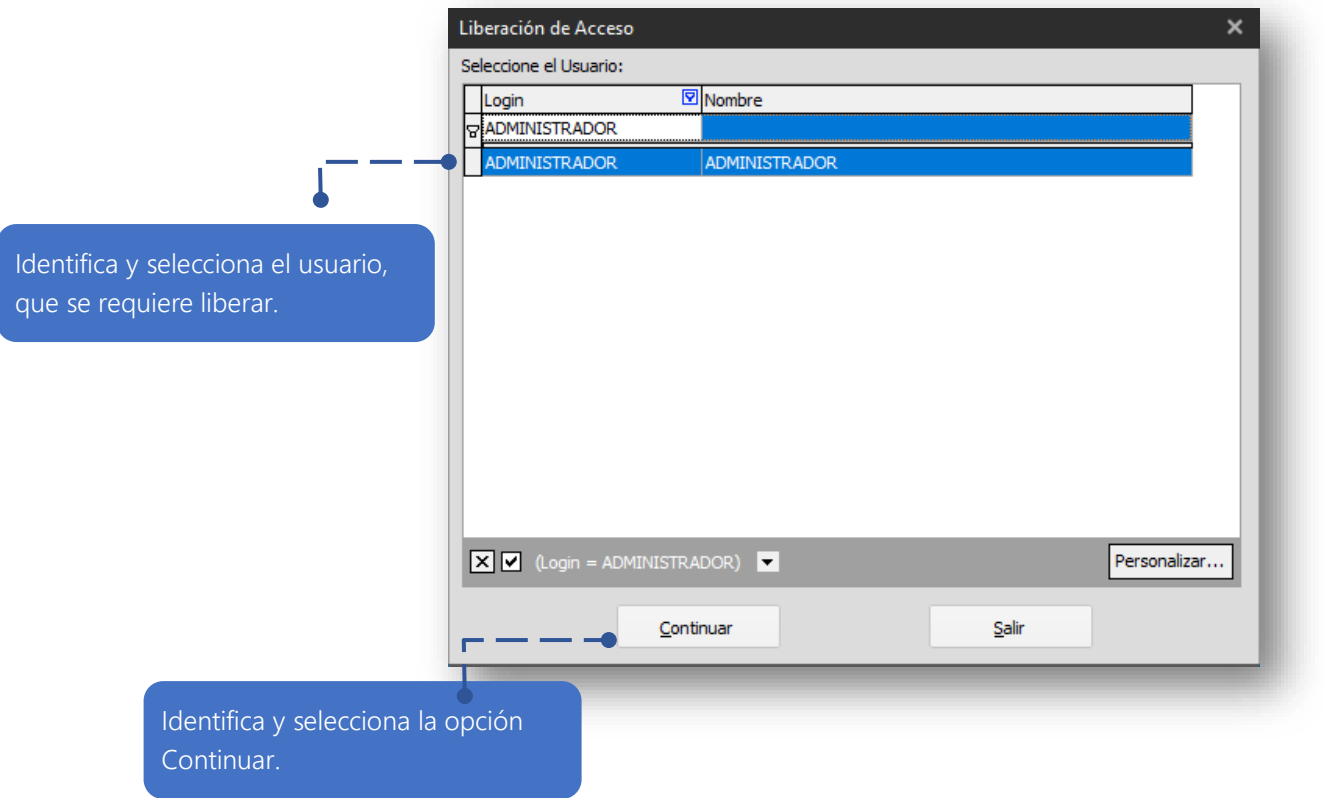

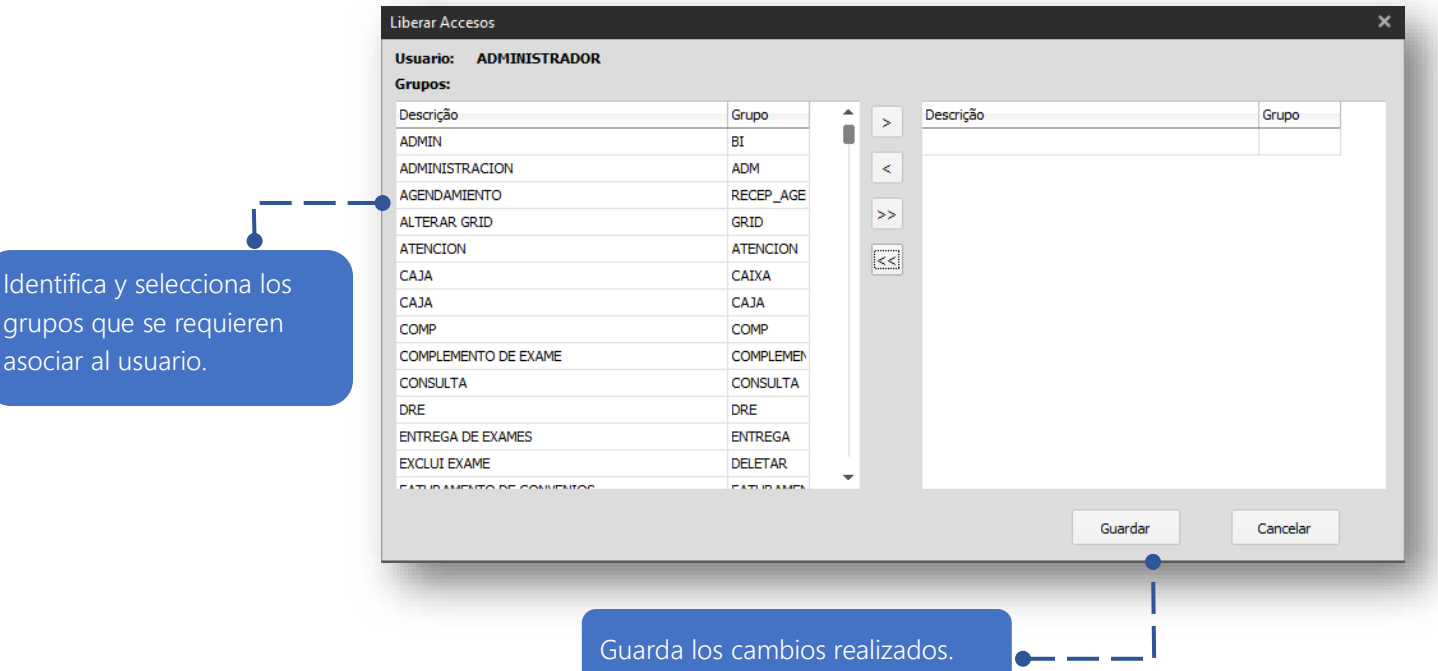

### www.medilabsistemas.com.br

<sup>6</sup> / medilabsistemas in /in/medilabsistemas

 $\sum$  /sistemasmedilab

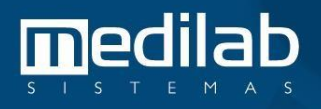